# **SONY.**

4-530-437-**11**(1) (EE)

## Digitaalne salvestav HD-videokaamera

## Kasutusjuhend

[Alustamine](#page-5-0)

[Salvestamine/Taasesitus](#page-10-0)

[Piltide salvestamine](#page-15-0)

[Videokaamera](#page-21-0)  [kohandamine](#page-21-0)

[Muud](#page-22-0)

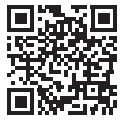

Vt ka: **<http://www.sony.net/SonyInfo/Support/>**

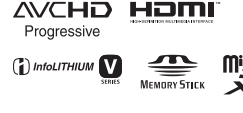

 $N$ 

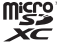

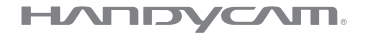

## HDR-CX540/CX610E/PJ530E/PJ540/PJ540E/PJ610E

## <span id="page-1-0"></span>Lugege kõigepealt seda

Enne seadme kasutamist lugege kasutusjuhend tähelepanelikult läbi ja säilitage hilisemaks kasutamiseks.

#### Omaniku kirjed

Mudel ja seerianumbrid asuvad seadme põhjal. Kirjutage seerianumber allolevasse lahtrisse. Kasutage neid numbreid, kui helistate selle tootega seoses Sony edasimüüjale.

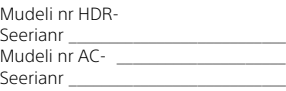

## **HOIATUS**

**Tulekahju ja elektrilöögi ohu vähendamiseks 1) ärge laske seadmel kokku puutuda vihma ega niiskusega; 2) ärge asetage seadmele vedelikega täidetud anumaid, näiteks vaase.**

**Ärge jätke akusid liigse kuumuse kätte, nt päikesepaiste, tuli vms.**

## OLULISED OHUTUSJUHT NÖÖRID

HOIDKE NEED JUHISED ALLES. OHT – TULEKAHJU VÕI ELEKTRILÖÖGI OHU VÄHENDAMISEKS JÄRGIGE HOOLIKALT NEID JUHTNÖÖRE.

- Lugege neid juhiseid.
- Hoidke need juhised alles.
- Pange tähele kõiki hoiatusi.
- Järgige kõiki juhiseid.
- Ärge kasutage seda seadet vee läheduses.
- Puhastage ainult kuiva lapiga.
- Ärge katke õhuavasid. Paigaldage tootja juhiste järgi.
- Ärge paigaldage soojust kiirgava allika (radiaator, soojussalvesti, pliit, võimendi) lähedusse.
- Ärge eemaldage polariseeritud või maandatud pistiku ohutuseesmärki. Polariseeritud pistikul on kaks haru, millest üks on laiem. Maandustüüpi pistikul on kaks haru ja kolmas maandusharu. Lai haru või kolmas haru on mõeldud ohutuse tagamiseks. Kui olemasolev pistik ei mahu teie pistikupessa, küsige elektrikult nõu vananenud pistikupesa asendamiseks.
- Kaitske toitejuhet, et sellele ei astutaks ega seda pigistataks, eriti pistikute, pistikupesade ja seadmest väljuva osa juures.
- Kasutage ainult tootja nimetatud manuseid/tarvikuid.
- Kasutage ainult tootja määratud või seadmega koos müüdavat käru, alust, statiivi, kronsteini või lauda. Kui kasutate käru, olge käru ja seadme liigutamisel ettevaatlik, et vältida ümberkukkumisest tekkida võivaid kahjustusi.

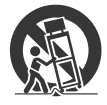

- Eemaldage seade vooluvõrgust äikese ajal või siis, kui te seadet pikemat aega ei kasuta.
- Hooldustööde tegemiseks pöörduge ainult vastava väljaõppega hoolduspersonali poole. Hooldustöid on vaja, kui seade on mingil viisil kahjustada saanud (nt toitejuhe või pistik on kahjustatud, seadmesse on sattunud vedelikke või objekte, seade on olnud vihma või niiskuse käes, seade ei tööta normaalselt või see on maha kukkunud).
- Kui pistiku kuju ei sobi pistikupesaga, kasutage ühendamiseks sobivat adapterit.

## **HOIATUS**

#### **Aku**

Akut valesti käsitsedes võib see plahvatada, süttida või tekitada söövitushaavu. Pidage kinni järgmistest ettevaatusabinõudest.

- Akut ei tohi avada.
- Akut ei tohi purustada ega põrutada, nt taguda, lasta sel kukkuda või selle peale astuda.
- Ärge tekitage lühist ega laske akuklemmidel kokku puutuda metallesemetega.
- Ärge laske akul kokku puutuda temperatuuriga üle 60 °C (140 °F), nt otseses päikesevalguses või päikese kätte pargitud autos.
- Ärge põletage akut ega visake seda tulle.
- Ärge käsitsege katkisi või lekkivaid liitiumioonakusid.
- Laadige akut kindlasti ainult Sony originaal-akulaadijaga või muu aku laadimiseks sobiva seadmega.
- Hoidke akut väikelastele kättesaamatus kohas.
- Hoidke akut kuivana.
- Asendage ainult sama või Sony soovitatava võrdväärset tüüpi akuga.
- Kõrvaldage kasutatud akud rangelt juhtnööre järgides.

#### **AC-adapter**

Ärge kasutage AC-adapterit kitsas kohas, näiteks seina ja mööbli vahel. Kasutage AC-adapteri ühendamiseks lähedalasuvat seinakontakti (pistikupesa seinas). Kui seadme kasutamisel tekib mõni tõrge, võtke kohe AC-adapter seinakontaktist (pistikupesast) välja. Isegi kui videokaamera on välja lülitatud, jätkab seinakontaktiga (pistikupesaga) ühendatud AC-adapter selle varustamist vahelduvvooluga.

Liigne helirõhk kuularitest või kõrvaklappidest võib kahjustada kuulmist.

## Euroopa klientidele

Käesolevaga kinnitab Sony Corporation, et see seade vastab direktiivi 1999/5/EÜ põhinõuetele ja muudele kehtivatele sätetele. Lisateavet leiate järgmiselt veebisaidilt: <http://www.compliance.sony.de/>

#### **Märkus klientidele riikides, kus kehtivad EL-i direktiivid.**

Tootja: Sony Corporation, 1-7-1 Konan Minato-ku Tokyo, 108-0075 Jaapan Toote vastavus EL-is: Sony Deutschland GmbH, Hedelfinger Strasse 61, 70327 Stuttgart, Saksamaa

#### **Märkus**

Kui staatiline elekter või elektromagnetism põhjustab andmeedastuse katkemist (nurjumist), taaskäivitage rakendus või võtke sidekaabel (USB vms) küljest ja ühendage uuesti.

Toodet on katsetatud ja see vastab elektromagnetilise ühilduvuse määruses olevatele piirangutele, kui kasutatakse alla 3 meetri (9,8 jala) pikkust ühenduskaablit.

Teatud sagedustel toimivad elektromagnetväljad võivad mõjutada seadme pilti ja heli.

#### **Vanade akude ning elektrija elektroonikaseadmete käitlemine (kehtib Euroopa Liidus ja teistes Euroopa riikides, kus on eraldi toimivad kogumissüsteemid)**

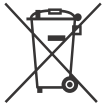

See sümbol tootel, akul või pakendil näitab, et toodet ja akut ei tohi olmejäätmetena käidelda. Teatud akudel võidakse seda sümbolit

kasutada koos keemilise sümboliga. Elavhõbeda (Hg) või tina (Pb) keemiline sümbol lisatakse, kui aku sisaldab enam kui 0,0005% elavhõbedat või 0,004% tina. Tagades nende toodete ja akude reeglipärase utiliseerimise, aitate ära hoida võimalikke keskkonda ja tervist mõjutavaid negatiivseid tagajärgi, mis ebakorrektse käitlemise tõttu võivad tekkida. Materjalide taastöötlemine aitab säästa loodusressursse.

Toodete puhul, mis nõuavad ohutuse, jõudluse või andmete terviklikkuse tõttu alalist ühendust kaasatud akuga, peab aku vahetama vaid kvalifitseeritud hoolduspersonal. Aku ning elektri- ja elektroonikaseadmete reeglipärase käitlemise tagamiseks viige tooted kasutusea lõppedes spetsiaalsesse kogumispunkti, kus see taastöödeldakse elektri- ja elektroonikaseadmetele kohaselt. Kõigi teiste akude puhul vaadake jaotist, kus räägitakse aku ohutust eemaldamisest tootest. Viige aku spetsiaalsesse kogumispunkti, kus see taastöödeldakse kasutatud akudele kohaselt. Täpsema teabe saamiseks toote või aku taastöötlemise kohta võtke ühendust kohaliku omavalitsuse, lähedalasuva jäätmekäitluse teenusepunkti või kauplusega, kust selle toote või aku ostsite.

## <span id="page-4-1"></span><span id="page-4-0"></span>Lisateave videokaamera kohta (Spikker)

Spikker on veebijuhend. Sellest leiate põhjalikud juhtnöörid videokaamera paljude funktsioonide tundmaõppimiseks.

### 1 Minge Sony kasutajatoe lehele.

[http://www.sony.net/](http://www.sony.net/SonyInfo/Support/) SonyInfo/Support/

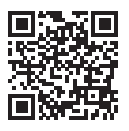

- 2 Valige oma riik või piirkond.
- 3 Otsige kasutajatoe lehelt oma videokaamera mudeli nime.
	- Vaadake mudeli nime videokaamera põhjalt.

## Sisukord

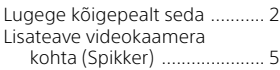

## **[Alustamine ...................6](#page-5-1)**

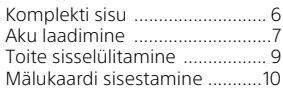

## **Salvestamine/**

### **[Taasesitus ...................11](#page-10-1)**

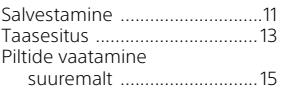

## **[Piltide salvestamine ... 16](#page-15-1)**

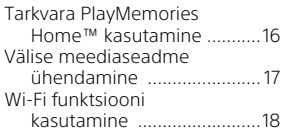

## **Videokaamera**

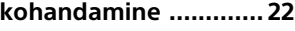

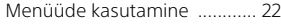

**[Muud ......................... 23](#page-22-1)**

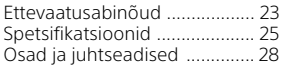

## <span id="page-5-2"></span><span id="page-5-1"></span><span id="page-5-0"></span>Komplekti sisu

Märkides () olev number näitab kogust.

- Videokaamera (1)
- AC-adapter (1)

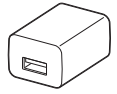

AC-adapteri kuju erineb sõltuvalt riigist/piirkonnast.

• USB-ühenduse tugikaabel (1)

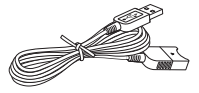

USB-ühenduse tugikaabel on mõeldud kasutamiseks ainult selle videokaameraga. Kasutage seda kaablit, kui kaamera integreeritud USB-kaabel on ühendamiseks liiga lühike.

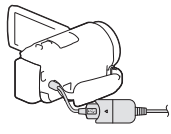

• HDMI-kaabel (1)

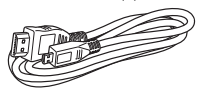

• Aku NP-FV50 (1)

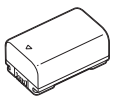

• Kasutusjuhend (see juhend) (1)

## <span id="page-6-1"></span><span id="page-6-0"></span>Aku laadimine

1 Lülitage videokaamera välja, sulgedes LCD-monitori, ja kinnitage aku.

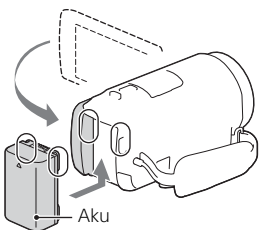

2 Tõmmake integreeritud USB-kaabel välja.

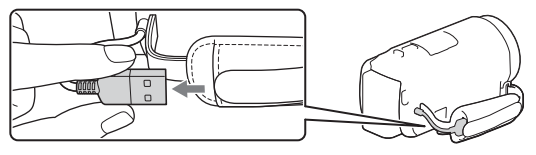

3 Ühendage kaamera ja videokaamera USB-ühenduse tugikaabliga ja seejärel ühendage AC-adapter seinakontakti (pistikupessa).

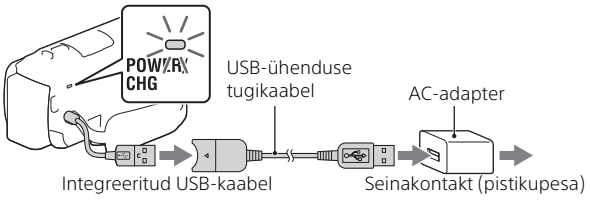

- Laadimislamp POWER/CHG muutub oranžiks.
- Laadimislamp POWER/CHG kustub, kui aku on täis. Eemaldage USB-ühenduse tugikaabel videokaamera küljest.
- AC-adapteri kuju erineb sõltuvalt riigist/piirkonnast.

• Enne aku eemaldamist lülitage videokaamera välja.

## **Aku laadimine arvuti abil**

Lülitage videokaamera välja ja ühendage see integreeritud USB-kaablit kasutades töötava arvutiga.

### **Videokaamera kasutamine seinakontakti (pistikupessa) ühendatuna**

Ühendage videokaamera seinakontakti (pistikupessa) samamoodi, nagu akut laadides.

- Kinnitage aku videokaamera külge.
- Aku toide võib väheneda isegi siis, kui videokaamera on seinakontakti (pistikupessa) ühendatud.

## <span id="page-8-0"></span>Toite sisselülitamine

1 Avage videokaamera LCD-monitor ja lülitage toide sisse.

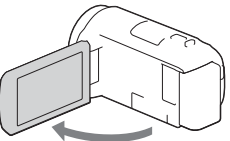

2 Valige LCD-monitori juhiste kohaselt keel, geograafiline piirkond, Daylight Savings (Suveaeg) või Summer Time (Suveaeg), kuupäevavorming ja kuupäev ning kellaaeg.

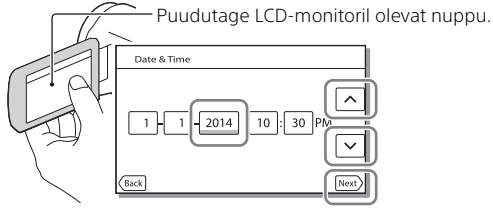

- Järgmisele lehele minekuks puudutage nuppu [Järgmine].
- Toite väljalülitamiseks sulgege LCD-monitor.
- Kuupäeva ja kellaaja uuesti määramiseks valige  $\sqrt{\text{MENU}} \rightarrow \text{[Setup]}$  $[$  (4) Clock Settings  $\rightarrow$  [Date & Time Setting].
- Kasutamise heli väljalülitamiseks valige  $\sqrt{\text{MENU}} \rightarrow \sqrt{\text{Setup}} \rightarrow$ 
	- $\begin{bmatrix} \bigcup_{n=1}^{\infty} G$ eneral Settings $] \rightarrow [Beep] \rightarrow [Off]$ .

## <span id="page-9-1"></span><span id="page-9-0"></span>Mälukaardi sisestamine

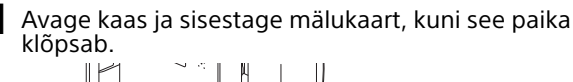

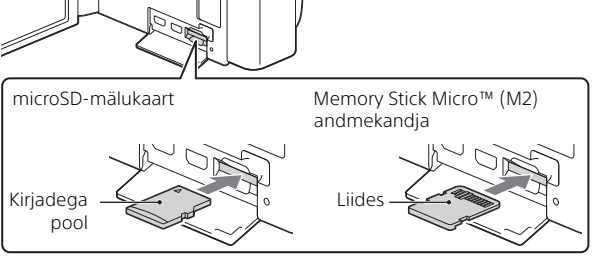

- Uue mälukaardi sisestamisel kuvatakse ekraan [Preparing image database file. Please wait.]. Oodake, kuni ekraan kaob.
- Sisestage mälukaart otse õiges suunas, et kaamera selle ära tunneks.
- Mälukaardi valimiseks salvestuskandjana valige  $\sqrt{\text{MENU}} \rightarrow \text{[Setup]} \rightarrow$  $[$   $\bullet$  Media Settings]  $\rightarrow$  [Media Select]  $\rightarrow$  [Memory Card]. (HDR-CX540/CX610E/PJ540/PJ540E/PJ610E)
- Mälukaardi väljutamiseks avage kate ja lükake seda korraks kergelt sissepoole.

### **Mälukaartide tüübid, mida teie videokaameraga kasutada saab**

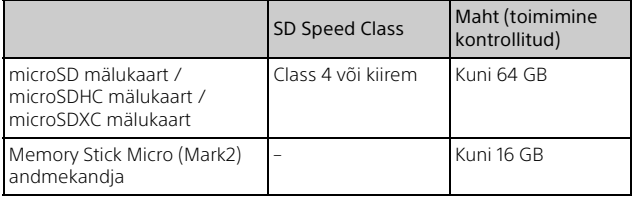

## <span id="page-10-2"></span><span id="page-10-1"></span><span id="page-10-0"></span>Salvestamine

### <span id="page-10-3"></span>Videosalvestus

1 Avage LCD-monitor ja vajutage salvestamise alustamiseks nuppu START/STOP.

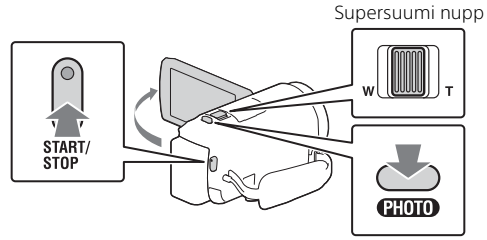

- Salvestamise peatamiseks vajutage uuesti nuppu START/STOP.
- Videosalvestuse ajal saate salvestada fotosid, vajutades nuppu PHOTO (Duaalne jäädvustamine).
- Vaikesätete korral salvestatakse videod üheaegselt HD-vormingus ja MP4-vormingus (Duaalne videosalvestamine). MP4-vormingus videoid on lihtne nutitelefonil taasesitada, võrku või veebi üles laadida.
- LCD-monitoril olevad üksused kaovad, kui te videokaamerat mõni sekund ei kasuta. Üksuste uuesti kuvamiseks puudutage mis tahes kohta LCD-monitoril, välja arvatud nuppe.
- Võtterežiimis saate kandja salvestusaega LCD-monitoril vaadata.
- Salvestatavate videote pildikvaliteedi muutmiseks valige  $[Image Quality/Size] \rightarrow [H \cdot RECH]$  Mode].

## <span id="page-11-0"></span>Fotode jäädvustamine

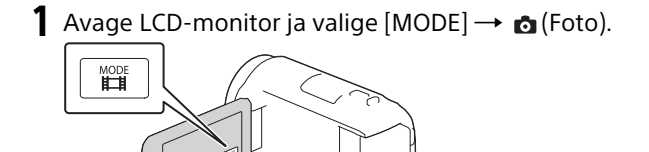

2 Vajutage fookuse reguleerimiseks kergelt nuppu PHOTO ja seejärel vajutage see täiesti alla.

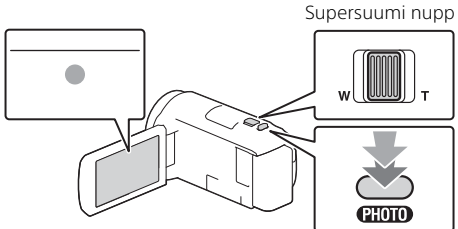

• Kui fookus on õigesti reguleeritud, kuvatakse LCD-monitoril AE/AF luku näidik.

## <span id="page-12-1"></span><span id="page-12-0"></span>**Taasesitus**

1 Taasesitusrežiimi avamiseks avage LCD-monitor ja vajutage videokaameral nuppu (Kuva pildid).

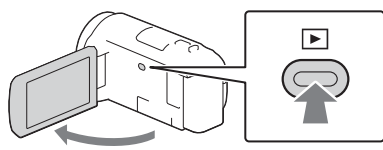

2 Valige  $\lceil \cdot \rceil / \lceil \cdot \rceil$  soovitud sündmuse keskele viimiseks ja valige siis joonisel  $(0)$  ringiga ümbritsetud osa.

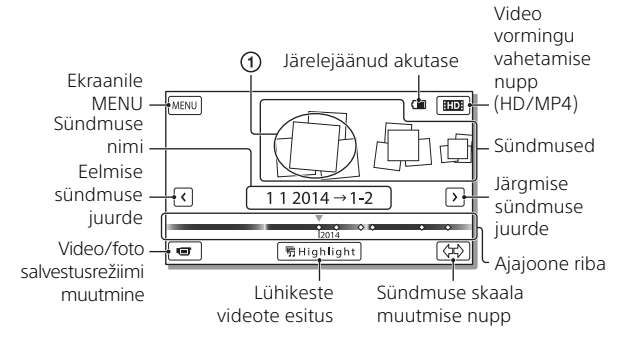

## 3 Valige pilt.

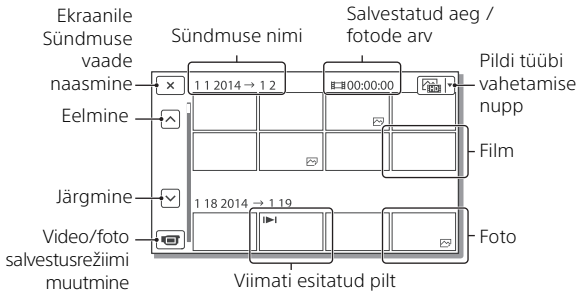

### **Taasesituse toimingud**

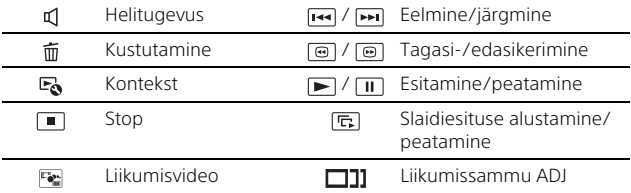

### **Video vormingu valimine, mida soovite teistel seadmetel esitada, redigeerida või neisse kopeerida**

Valige 2. sammus **HDI LCD-monitori ülemisest parempoolsest**  $\cosast \rightarrow \left[ \frac{1}{2}$  HD Quality] või  $\left[ \frac{1}{2}$  MP4].

## <span id="page-14-0"></span>Piltide vaatamine suuremalt

## Videokaamera ühendamine teleriga

1 Ühendage videokaamera pistik HDMI OUT teleri pistikuga HDMI IN kaasas oleva HDMI-kaabli abil.

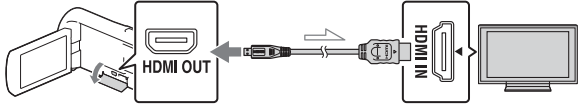

 $\sim$  Signaalivoog

• Kui teie teleril pole HDMI-pistikut, ühendage videokaamera multi-/ mikro-USB-liides AV-kaabli (müüakse eraldi) abil teleri video-/ helisisendiga.

### <span id="page-14-1"></span>Integreeritud projektori kasutamine (HDR-PJ530E/PJ540/PJ540E/PJ610E)

- Vajutage nuppu PROJECTOR [\(leht 28\)](#page-27-1).
- 2 Valige [Image Shot on This Device].
- 3 Järgige LCD-monitori kasutusjuhendit ja valige siis [Project].

PROJECTOR FOCUS nupp\*1enom

Supersuumi nupp / PHOTO\*2

\*1 Reguleerige pildi fookust.<br>\*<sup>2</sup> Liigutage supersuumi nuppu pildil oleva valikuraami teisaldamiseks ja vajutage siis nuppu PHOTO.

## <span id="page-15-2"></span><span id="page-15-1"></span><span id="page-15-0"></span>Tarkvara PlayMemories Home™ kasutamine

## Mida saab tarkvaraga PlayMemories Home teha

Tarkvaraga PlayMemories Home saate videod ning fotod hõlpsasti arvutisse importida ja neid mitmel viisil kasutada.

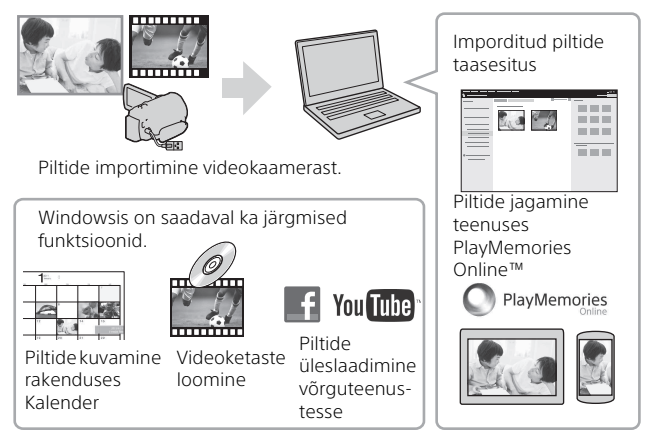

## **Rakenduse PlayMemories Home allalaadimine**

Tarkvara PlayMemories Home allalaadimiseks minge järgmisele veebilehele.

<www.sony.net/pm/>

## **Arvutisüsteemi kontrollimine**

Nõudeid arvuti tarkvarale saate kontrollida järgmiselt veebisaidilt. <www.sony.net/pcenv/>

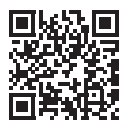

## <span id="page-16-0"></span>Välise meediaseadme ühendamine

## **Väline meediaseade**

Ühendage väline meediaseade videokaamera multi-/ mikro-USB-liidesega, kasutades VMC-UAM2 USB-adapterkaablit (müüakse eraldi).

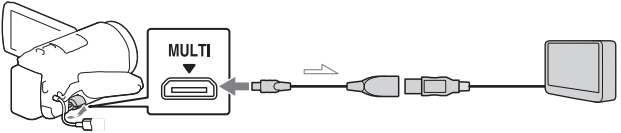

• Videod kopeeritakse kõrglahutusega pildikvaliteediga (HD).

## **USB-pistikuta salvestaja**

Ühendage salvestaja videokaamera multi-/mikro-USB-liidesega AV-kaabli abil (müüakse eraldi).

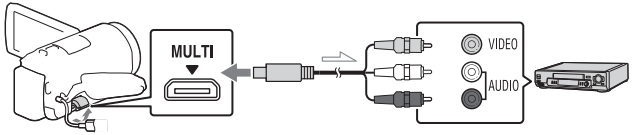

• Videod kopeeritakse standardlahutusega pildikvaliteediga.

 $\equiv$ Signaalivoog

## <span id="page-17-0"></span>Wi-Fi funktsiooni kasutamine

### Rakenduse PlayMemories Mobile™ installimine nutitelefoni

Uusima teabe ja üksikasjalikuma teabe rakenduse PlayMemories Mobile funktsioonide kohta leiate järgmiselt veebisaidilt.

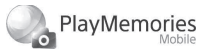

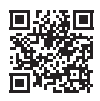

<http://www.sony.net/pmm/>

## **Android OS**

Installi PlayMemories Mobile Google playst.

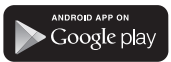

• Ühe puutega funktsioonide (NFC) kasutamiseks on vajalik Android 4.0 või kõrgem.

## $i$ OS

Installi PlayMemories Mobile App Store'ist.

> Available on the iPhone Ļ **App Store**

• Ühe puutega funktsioonid (NFC) pole iOS-i puhul saadaval

#### **Märkused**

- Kui rakendus PlayMemories Mobile on teie nutitelefoni juba installitud, värskendage see uusimale versioonile.
- Siin kirjeldatud Wi-Fi funktsiooni töötamine ei ole kõigis nutitelefonides ja tahvelarvutites tagatud.
- Videokaamera Wi-Fi funktsiooni ei saa kasutada ühenduses avaliku traadita kohtvõrguga.
- Videokaamera ühe puutega funktsioonide (NFC) kasutamisel on vajalik nutitelefon või tahvelarvuti, mis toetab NFC funktsiooni.
- Rakenduse kasutusvõtted ja kuvad võivad tulevastes värskendustes ette teatamata muutuda.

### <span id="page-18-1"></span>MP4 videote ja fotode edastamine nutitelefoni

### **Ühe puutega ühendus NFC-d toetava Androidiga**

1 Valige nutitelefonis [Settings], seejärel valige [More ...] ja veenduge, et [NFC] on lubatud.

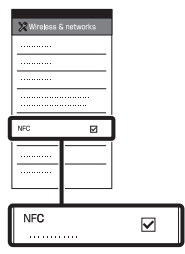

- 2 Taasesitage videokaameral nutitelefoni saadetav pilt.
	- Saate edastada ainult MP4 videoid ja fotosid.
- 3 Puudutage videokaameraga nutitelefoni.

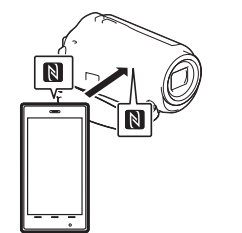

#### **Märkused**

- Eelnevalt tühistage nutitelefonil unerežiim või avage ekraanilukk.
- Veenduge, et videokaamera ja nutitelefoni LCD-monitoril on kuvatud  $\blacksquare$ .
- Jätkake videokaameraga nutitelefoni puudutamist, kuni käivitub rakendus PlayMemories Mobile (1–2 sekundit).
- Kui videokaamerat ei saa nutitelefoniga NFC kaudu ühendada, vt jaotist ["Ühendamine NFC-d kasutamata"](#page-18-0)  [\(leht 19\)](#page-18-0).

### <span id="page-18-0"></span> **Ühendamine NFC-d kasutamata**

- Vajutage nuppu ▶ (Kuva pildid) ja valige siis  $[$ MENU $] \rightarrow$  [Edit/Copy]  $\rightarrow$ [Send to Smartphone]  $\rightarrow$ [Select on This Device]  $\rightarrow$ pildi tüüp.
- 2 Valige edastamiseks pilt, lisage  $\sqrt{}$  ja valige  $\sqrt{}$  OK . OK
	- Kuvatakse SSID ja parool ning videokaamera on nutitelefoniga ühendamiseks valmis.
- 3 Ühendage videokaamera nutitelefoniga ja edastage pildid.

## **Android**

Käivitage PlayMemories Mobile ja valige videokaamera SSID.

Sisestage videokaameral kuvatav parool (ainult esimesel korral).

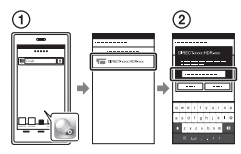

### **iPhone/iPad**

- $\bigcap$  Valige [Settings]  $\rightarrow$ [Wi-Fi] videokaameral kuvatud SSID.
- Sisestage videokaameral kuvatav parool (ainult esimesel korral).
- Veenduge, et on valitud videokaameral kuvatud SSID.
- Naaske avalehele ja käivitage PlayMemories Mobile.

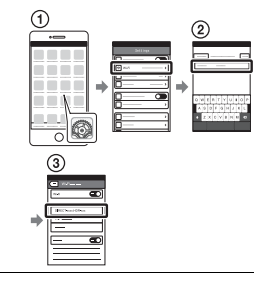

### Nutitelefoni kasutamine juhtmeta puldina

Saate videokaameraga salvestada, kasutades nutitelefoni juhtmeta puldina.

- 1 Valige videokaameral  $[MENT] \rightarrow [Camera/Mic] \rightarrow$  $[\bullet]$  Shooting Assist $]\rightarrow$ [Ctrl with Smartphone].
- 2 Tehke nutitelefonil samad toimingud nagu jaotise ["Ühendamine NFC-d](#page-18-0)  [kasutamata" \(leht 19\)](#page-18-0)  3. sammus.

NFC kasutamisel kuvage videokaamera salvestusekraan ja puudutage videokaamera punktiga  $\blacksquare$  nutitelefoni punkti N.

3 Juhtige videokaamerat nutitelefonilt.

#### **Märkused**

• Kohalike elektrihäirete või nutitelefoni võimaluste tõttu ei pruugita reaalajavaates pilte sujuvalt kuvada.

#### Videote ja fotode salvestamine arvutisse Wi-Fi kaudu

Ühendage arvuti eelnevalt juhtmeta pääsupunkti või juhtmeta lairibaruuteriga.

#### 1 Installige arvutisse spetsiaalne tarkvara (ainult esimesel korral).

Windows: PlayMemories Home <www.sony.net/pm/>

Mac: Wireless Auto Import [http://www.sony.co.jp/imsoft/](http://www.sony.co.jp/imsoft/Mac/) Mac/

- Kui tarkvara on teie arvutisse juba installitud, värskendage see uusimale versioonile.
- 2 Ühendage videokaamera pääsupunktiga järgmisel viisil (ainult esimesel korral).

Kui teil ei õnnestu registreerida, vaadake juhtmeta pääsupunkti kasutusjuhendit või võtke ühendust inimesega, kes pääsupunkti seadistas.

#### **Kui juhtmeta pääsupunktil on WPS-i nupp**

- Valige videokaameral  $[MENT] \rightarrow [Setup] \rightarrow$  $\pm$  Connection]  $\rightarrow$ [WPS Push].
- Vajutage selle pääsupunkti WPS-nuppu, mida soovite registreerida.

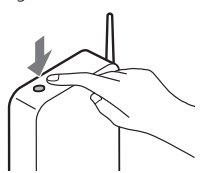

#### **Kui teate oma juhtmevaba pääsupunkti SSID-d ja parooli**

#### Valige videokaameral  $[MENT] \rightarrow [Setub] \rightarrow$  $\pm$  Connection]  $\rightarrow$ [Access point settings]. Valige pääsupunkt, mida soovite registreerida,

sisestage parool ja valige siis **OK** 

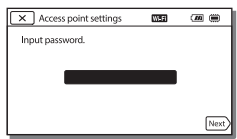

- 3 Kui arvuti veel ei tööta, lülitage see sisse.
- 4 Alustage piltide saatmist videokaamerast arvutisse.
	- Vajutage videokaamera nuppu (Kuva pildid).
	- 2 Valige MENU  $[Edit/Copy] \rightarrow [Send to]$ Computer].
	- Pildid edastatakse ja salvestatakse arvutisse automaatselt.
	- Edastatakse ainult äsja salvestatud pildid. Videote ja mitme foto importimine võib aega võtta.

## <span id="page-21-2"></span><span id="page-21-1"></span><span id="page-21-0"></span>Menüüde kasutamine

- 1 Valige **MENU**.  $m$
- 2 Valige kategooria.

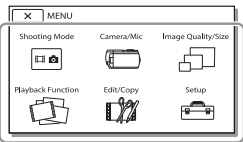

3 Valige soovitud menüüelement.

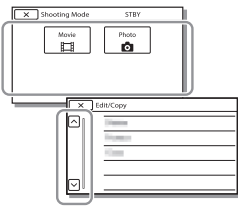

Kerige menüüelemente üles või alla.

 $\overline{\bullet}$  Valige  $\overline{\phantom{a}}$  menüü seadistamise lõpetamiseks või eelmisse menüüsse naasmiseks.

Muuc

## <span id="page-22-2"></span><span id="page-22-1"></span><span id="page-22-0"></span>Ettevaatusabinõud

#### **AC-adapter**

Ärge laske akuklemmil metallobjektidega lühisesse minna. See võib toimimist häirida.

#### **Piltide taasesitus teiste seadmetega**

Selle videokaameraga salvestatud pilte ei pruugi olla võimalik teiste seadmetega normaalselt taasesitada. Samuti ei pruugi olla võimalik teiste seadmetega salvestatud pilte selles videokaameras normaalselt taasesitada.

#### **Salvestamine ja taasesitus**

- Vältige toote hooletut käsitsemist, lahtivõtmist, ümbertegemist, lööke ja põrutusi, nagu kolkimist, mahapillamist või kaamera peale astumist. Eriti ettevaatlik tuleb olla objektiiviga.
- Mälukaardi stabiilse töö tagamiseks on soovitatav mälukaart selle videokaameraga enne esmakordset kasutamist vormindada. Mälukaardi vormindamisel kustutatakse kõik sellele salvestatud andmed ja neid ei saa taastada. Salvestage olulised andmed arvutisse jne.
- Kontrollige mälukaardi asendit. Kui sisestate mälukaardi pessa jõuga valepidi, võivad mälukaart, mälukaardipesa ja pildiandmed kahjustuda.
- Enne salvestamist kontrollige salvestusfunktsiooni, veendudes, et pilt ja heli salvestatakse probleemideta.
- Telesaated, filmid, videolindid ja muud materjalid võivad olla kaitstud autoriõigustega. Selliste materjalide loata salvestamine võib rikkuda autorikaitseseadusi.
- Salvestuste sisu ei saa kompenseerida, isegi kui salvestamine või taasesitus ei ole võimalik videokaamera, salvestusmeediumi jms rikke tõttu.
- Videokaamera pole tolmu-, pritsmeega veekindel.
- Ärge laske videokaameral märjaks saada, näiteks vihmas või merevees. Videokaamera märjakssaamine võib põhjustada talitlushäireid. Mõnel juhul ei saa talitlushäiret kõrvaldada.
- Ärge suunake videokaamerat päikese ega tugeva valgusallika poole. See võib videokaamera toimimist häirida.
- Ärge kasutage videokaamerat tugevate raadiolainete ega kiirguse lähedal. Videokaamera ei pruugi suuta pilte korralikult salvestada või taasesitada.
- Ärge kasutage videokaamerat liivarannas või tolmustes kohtades. See võib videokaamera toimimist häirida.
- Niiskuse kondenseerumisel ärge kasutage videokaamerat enne, kui niiskus on aurustunud.
- Jälgige, et kaamera ei saaks mehaanilisi lööke ega peaks taluma vibratsiooni. Muidu võib kaamera töö olla häiritud või see ei pruugi pilte salvestada. Lisaks võivad salvestuskandja või salvestatud andmed kahjustuda.

### **LCD-monitor**

LCD-monitor on toodetud ülitäpset tehnoloogiat kasutades, seega üle 99,99% pikslitest on efektiivseks kasutuseks valmis. Siiski võib LCD-monitoril esineda pidevalt pisikesi musti ja/või heledaid täppe (valget, punast, sinist või rohelist värvi). Need täpid on töö käigus tavalised ega mõjuta kuidagi salvestamist.

#### **Videokaamera temperatuur**

Videokaamera pikaajalisel pideval kasutamisel muutub see väga soojaks. See ei viita seadme talitlushäirele.

### **Ülekuumenemiskaitse**

Olenevalt videokaamera ja aku temperatuurist ei pruugi videote salvestamine õnnestuda või võib toide videokaamera kaitsmiseks automaatselt välja lülituda. Enne toite väljalülitumist või kui videoid ei saa salvestada, kuvatakse LCD-monitoril teade. Sellisel juhul ärge lülitage toidet sisse ja oodake, kuni videokaamera ja aku temperatuur on langenud. Kui lülitate toite sisse videokaameral ja akul piisavalt jahtuda laskmata, võib toide taas välja lülituda või ei saa te videoid salvestada.

#### **Traadita kohtvõrgu (Wi-Fi, NFC jne) ajutine inaktiveerimine**

Lennuki pardal olles saate Wi-Fi funktsiooni ajutiselt inaktiveerida. Valige  $[MENT] \rightarrow [Setup] \rightarrow$  $[\bigotimes$  General Settings]  $\rightarrow$  [Airplane  $Model \rightarrow [On]$ .

### **Traadita kohtvõrk**

Me ei võta endale mingit vastutust ühegi kahjustuse eest, mille on põhjustanud lubamatu juurdepääs kaamerale, selle lubamatu kasutamine või videokaamerasse laaditud sihtpunktid seoses selle kaotamise või vargusega.

## Tõrkeotsing

Kui teil tekib videokaamera kasutamisega probleeme, siis tehke järgmist.

- Kontrollige videokaamerat spikrist lähtudes [\(leht 5\).](#page-4-1)
- Eemaldage toiteallikas, ühendage 1 minuti pärast uuesti ja lülitage videokaamera sisse.
- Lähtestage videokaamera. Lähtestatakse kõik sätted,
- muu hulgas kella seadistus.

• Võtke ühendust Sony edasimüüja või kohaliku volitatud Sony teenindusega.

# Muuc

## <span id="page-24-0"></span>Spetsifikatsioonid

#### Süsteem

Signaalivorming: NTSC-värvid, EIA standardid (HDR-CX540/PJ540) PAL-värvid, CCIR standardid (HDR-CX610E/PJ530E/PJ540E/ PJ610E) HD-teler Video salvestusvorming: AVCHD (AVCHD vormingu versiooni 2.0 ühilduvus): Video: MPEG-4 AVC/H.264. Heli: Dolby Digital 2 kanalit / 5,1 kanalit Dolby Digital 5.1 Creator\*1 MP4: Video: MPEG-4 AVC/H.264. Heli: MPEG-4 AAC-LC, 2 kanalit Toodetud ettevõtte Dolby Laboratories litsentsi alusel. Fotofaili vorming: DCF versioon 2.0-ga ühilduv Exif versioon 2.3-ga ühilduv MPF Baseline-ga ühilduv Salvestuskandja (video/foto): sisemälu HDR-CX540/PJ540/PJ540E: 32 GB HDR-CX610E/PJ610E: 64 GB Memory Stick Micro (Mark2) andmekandja microSD-kaart (klass 4 või kiirem) Kasutaja käsutuses olev maht (ligikaudu) HDR-CX540/PJ540/PJ540E: 31,1 GB\*2 HDR-CX610E/PJ610E: 62,4 GB\*2 \*2 1 GB on võrdne 1 miljardi baidiga, millest osa kasutatakse süsteemi haldamiseks ja/või rakendusefailide jaoks. Kustutada saab ainult eelinstallitud näidisvideo. Pildiseade: 3,1 mm (1/5,8 tüüp) CMOS andur Salvestatavaid piksleid (foto, 16 : 9): Kuni 9,2 megapikslit  $(4032 \times 2272)$ 

Kokku: ligikaudu 2 510 000 pikslit Efektiivseid (film, 16 : 9)\*4: ligikaudu 2 290 000 pikslit Efektiivseid (foto, 16 : 9): ligikaudu 2 290 000 pikslit Efektiivseid (foto, 4 : 3): ligikaudu 1 710 000 pikslit Objektiiv: G objektiiv 30× (optiline)\*4, 60× (Selge pildi suum, videosalvestuse ajal)\*5, 350× (digitaalne) Filtri diameeter: 46 mm (1 13/16 tolli) F 1.8 – F 4.0 Fookuskaugus: f = 1,9 mm – 57,0 mm (3/32 tolli – 2 1/4 tolli) Teisendatult 35 mm fotokaamerale Videotel\*4: 26,8 mm – 804,0 mm (1 1/16 tolli – 31 3/4 tolli) (16 : 9) Fotodel: 26,8 mm – 804,0 mm (1 1/16 tolli – 31 3/4 tolli) (16 : 9) Värvitemperatuur: [Auto], [One Push], [Indoor], [Outdoor] minimaalne valgustus: 6 lx (luksi) (vaikeseadistus, katiku kiirus 1/30 sekundit (HDR-CX540/ PJ540) või 1/25 sekundit (HDR-CX610E/PJ530E/PJ540E/ PJ610E)) 3 lx (luksi) ([Low Lux] seadistus on [On], katiku kiirus 1/30 sekundit (HDR-CX540/PJ540) või 1/25 sekundit (HDR-CX610E/ PJ530E/PJ540E/PJ610E)) \*3 Sony BIONZ-X-anduri ainulaadne pilditöötlussüsteem võimaldab kirjeldatud suurusele võrdväärset liikumatu pildi eraldusvõimet.<br><sup>\*4</sup> [**Ell** SteadyShot] olekuks on<br>määratud [Standard] või [Off].

#### Sisend- ja väljundpistikud

- HDMI OUT-pistik: HDMI-mikroliitmik PROJECTOR IN-pistik (HDR-PJ530E/ PJ540/PJ540E/PJ610E): HDMI-mikroliitmik
- MIC sisendpistik: stereo minipistik  $(63,5 \, mm)$
- Kõrvaklappide pistik: stereo minipistik  $(63,5 \, mm)$
- USB-pistik: tüüp A (integreeritud USB) Mitmeotstarbeline/mikro-USB-liides\*
- \* Toetab micro-USB-ga ühilduvaid seadmeid.
- USB-ühendus on mõeldud ainult väljundiks (HDR-CX610E/PJ530E/ PJ540E/PJ610E).

#### LCD-monitor

Pilt: 7,5 cm (3,0 tüüp, kuvasuhe 16 : 9) Pikslite koguarv: 460 800 (960 × 480)

#### Projektor (HDR-PJ530E/PJ540/ PJ540E/PJ610E)

Projektsiooni tüüp: DLP Valgusallikas: LED (R/G/B) Fookus: manuaalne Ulatus: 0,5 m (1,6 jalga) või rohkem Kontrasti suhe: 1 500:1 Eraldusvõime (väljund): 640 × 360 Pidev projektsiooni aeg (kaasasoleva aku kasutamisel): ligikaudu 1 h 35 min

#### Traadita kohtvõrk

Toetatav standard: IEEE 802.11 b/g/n Sagedus: 2,4 GHz Toetatud turbeprotokollid: WEP/WPA-PSK/WPA2-PSK. Konfiguratsioonimeetod: WPS (Wi-Fi Protected Setup) / manuaalne Juurdepääsumeetod: infrastruktuuri režiim NFC: NFC Forum, tüüp 3 Tag compliant

#### Üldised spetsifikatsioonid

Võimsuse nõuded: Alalisvool 6,8 V / 7,2 V (aku), alalisvool 5 V 1 500 mA (AC-adapter), alalisvool 8,4 V (DC IN pistik) USB-laadimine: Alalisvool 5 V 1 500 mA Keskmine elektritarbimine: kaamera salvestamise ajal, kasutades tavalise heledusega LCD-monitori: 2,4 W Töötemperatuur: 0 °C kuni 40 °C (32 °F kuni 104 °F) Säilitustemperatuur: –20 °C kuni +60 °C (–4 °F kuni +140 °F) Umbkaudsed mõõtmed: HDR-CX540/CX610E: 57,5 mm × 66,5 mm × 121 mm (2 1/4 tolli × 2 5/8 tolli × 4 7/8 tolli) (l/k/s), sh eenduvad osad 57,5 mm × 66,5 mm × 130,5 mm (2 1/4 tolli × 2 5/8 tolli × 5 1/4 tolli) (l/k/s), sh eenduvad osad ja kinnitatud aku HDR-PJ530E/PJ540/PJ540E/ PJ610E: 61,5 mm × 66,5 mm × 121 mm (2 1/2 tolli × 2 5/8 tolli × 4 7/8 tolli) (l/k/s), sh eenduvad osad 61,5 mm × 66,5 mm × 130,5 mm (2 1/2 tolli × 2 5/8 tolli × 5 1/4 tolli) (l/k/s), sh eenduvad osad ja kinnitatud aku Kaal (ligikaudne) HDR-CX540/CX610E: 305 g (10,8 untsi) ainult põhiseade 360 g (12,7 untsi) sh kaasasolev aku HDR-PJ530E/PJ540/PJ540E/ PJ610E: 325 g (11,5 untsi) ainult põhiseade 380 g (13,4 untsi) sh kaasasolev aku

## **AC-adapter AC-UUD11**

Võimsuse nõuded: Vahelduvvool 100 V – 240 V, 50 Hz/60 Hz Voolutarve: 200 mA Elektritarbimine: 11 W Väljundpinge: alalisvool 5,0 V, 1 500 mA Töötemperatuur: 0 °C kuni 50 °C (32 °F kuni 122 °F) Säilitustemperatuur: –20 °C kuni +60 °C (–4 °F kuni +140 °F)

### **Laetav aku NP-FV50**

Maksimaalne väljundpinge: alalisvool 8,4 V Väljundpinge: alalisvool 6,8 V Maksimaalne laadimispinge: alalisvool 8,4 V Maksimaalne laadimisvool: 2,1 A Maht Tavaline: 7,0 Wh (1 030 mAh) Minimaalselt: 6,6 Wh (980 mAh)

Tüüp: liitium-ioonaku

Videokaamera ja tarvikute disaini ja tehnilisi andmeid võidakse ette teatamata muuta.

#### Eeldatav laadimise, salvestamise ja taasesituse aeg kaasasoleva aku kasutamisel

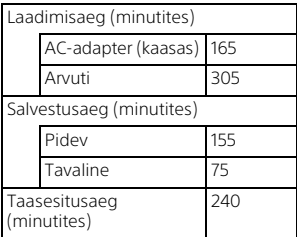

- Laadimisaega mõõdetakse videokaamera laadimisel toatemperatuuril 25 °C, kasutamata USB-ühenduskaablit.
- Salvestus- ja taasesitusaega mõõdetakse videokaamera kasutamisel temperatuuril 25 °C.
- Salvestus- ja taasesitusaega mõõdetakse videote salvestamisel vaikesätetega ([ **Ell** REC Mode]: [Standard  $\overline{HQ}$ ], [Dual Video REC]: [On]).
- Tavaline salvestusaeg näitab aega, kui kordate salvestamise käivitamist ja peatamist, [Võtterežiim] lülitamist ja suumimist.

## **Kaubamärgid**

- AVCHD, AVCHD Progressive, AVCHD logo ja AVCHD Progressive logo on ettevõtete Panasonic Corporation ja Sony Corporation kaubamärgid.
- Memory Stick ja  $\mathbf{I}$  on ettevõtte Sony Corporation kaubamärgid või registreeritud kaubamärgid.
- Blu-ray Disc™ ja Blu-ray™ on ettevõtte Blu-ray Disc Association kaubamärgid.
- Dolby ja topelt D sümbolid on ettevõtte Dolby Laboratories kaubamärgid.
- Terminid HDMI, HDMI kõrglahutusega multimeediumliides ja HDMI logo on ettevõtte HDMI Licensing LLC kaubamärgid või registreeritud kaubamärgid USA-s ja teistes riikides.
- Microsoft, Windows ja Windows Vista on ettevõtte Microsoft Corporation registreeritud kaubamärgid või kaubamärgid USA-s ja/või teistes riikides.
- Mac ja Mac OS on ettevõtte Apple Inc. registreeritud kaubamärgid USA-s ja teistes riikides.
- Intel, Intel Core ja Pentium on ettevõtte Intel Corporation kaubamärgid USA-s ja/või teistes riikides.
- microSDXC logo on ettevõtte SD-3C. LLC kaubamärk.
- Android ja Google Play on ettevõtte Google Inc. kaubamärgid.
- iOS on ettevõtte Cisco Systems, Inc. registreeritud kaubamärk või kaubamärk.
- Wi-Fi ja Wi-Fi logo, Wi-Fi PROTECTED SET-UP on ettevõtte Wi-Fi Alliance registreeritud kaubamärgid.
- N Mark on ettevõtte NFC Forum, Inc. kaubamärk või registreeritud kaubamärk Ameerika Ühendriikides ja teistes riikides.
- Facebook ja f-logo on ettevõtte Facebook, Inc. kaubamärgid või registreeritud kaubamärgid.
- YouTube ja YouTube'i logo on ettevõtte Google Inc. kaubamärgid või registreeritud kaubamärgid.
- iPhone ja iPad on ettevõtte Apple Inc. Ameerika Ühendriikides ja teistes riikides registreeritud kaubamärgid.

Kõik muud siin nimetatud tootenimed võivad olla vastavate ettevõtete kaubamärgid või registreeritud kaubamärgid. Lisaks pole märke ™ ja ®selles juhendis igal pool näidatud.

## <span id="page-27-1"></span><span id="page-27-0"></span>Osad ja juhtseadised

Numbrid märkide () vahel on lehed, millele viidatakse.

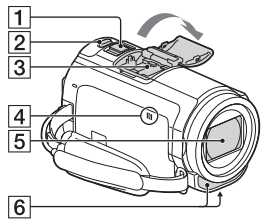

- $\overline{1}$  Supersuumi nupp ([11,](#page-10-3) [12](#page-11-0))
- $\overline{2}$  PHOTO nupp [\(12\)](#page-11-0)
- **3** Mitmeotstarbeline liidesepesa

#### $\mathbf{m}$ i Multi

Mitmeotstarbelise liidesepesaga ühilduvate tarvikute kohta lisateabe saamiseks minge oma piirkonna Sony veebisaidile või võtke ühendust Sony edasimüüja või kohaliku volitatud Sony teenindusega. Toimimine teiste tootjate lisaseadmetega pole garanteeritud.

Kui kasutate pesaadapterit (müüakse eraldi), saate kasutada ka pesaga Aktiivne liidesepesa ühilduvaid tarvikuid.

- N-märk ([19\)](#page-18-1) NFC: Near Field Communication
- 5 Objektiiv (G-objektiiv)
- 6 Sisseehitatud mikrofon

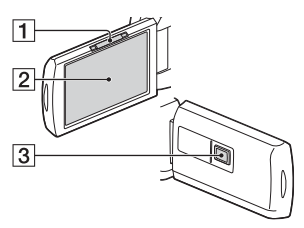

- **11 PROJECTOR FOCUS hoob ([15](#page-14-1))** (HDR-PJ530E/PJ540/PJ540E/ PJ610E)
- 2 LCD-monitor/puutepaneel
- 3 Projektori objektiiv (HDR-PJ530E/PJ540/PJ540E/ PJ610E)

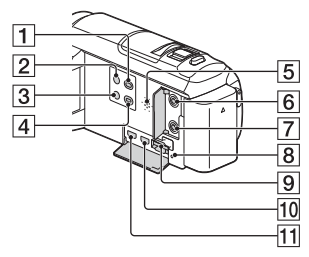

- $\boxed{1}$   $\boxed{=}$  (Kuva pildid) nupp ([13](#page-12-1))
- 2 POWER nupp
- **3 %4** (Minu hääletugevuse tühistamine) nupp Vähendab filmiva inimese hääle tugevust.
- **4** PROJECTOR nupp [\(15\)](#page-14-1) (HDR-PJ530E/PJ540/PJ540E/ PJ610E)
- **5** Kõlar
- $\overline{6}$   $\sqrt[6]{ }$  (mikrofoni) pistik (PLUG IN POWER)
- $\boxed{7}$   $\Omega$  (kõrvaklappide) pistik
- Mälukaardi kasutustuli [\(10\)](#page-9-1)
- **9** Mälukaardi pesa ([10](#page-9-1))
- 10 HDMI OUT pistik
- **11** PROJECTOR IN pistik ([15](#page-14-1)) (HDR-PJ530E/PJ540/PJ540E/ PJ610E)

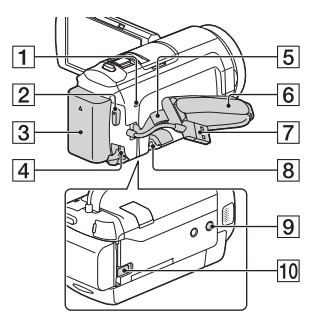

- POWER/CHG (laadimise)
- tuli ([7\)](#page-6-1) 2 START/STOP nupp [\(11\)](#page-10-3)
- $3$  Aku  $(7)$
- 4 DC IN pistik
- $\overline{\overline{\mathbf{5}}}$ l Õlavöö aas
- 6 Käerihm
- Integreeritud USB-kaabel [\(7\)](#page-6-1)
- **8** Mitmeotstarbeline/ mikro-USB-liides Toetab Mikro-USB-ga ühilduvaid seadmeid. See liides ei toeta VMC-AVM1 adapterkaablit (müüakse eraldi). Tarvikuid ei saa kasutada A/V kaugliidese kaudu.
- **9** Statiivi pesa
- **10** BATT (aku) vabastamise nupp

**Käerihma kinnitamine**

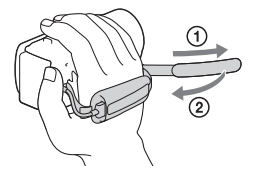

Lisateavet toote kohta ja vastused korduma kippuvatele küsimustele leiate meie klienditoe veebisaidilt.

**<http://www.sony.net/>**

© 2014 Sony Corporation

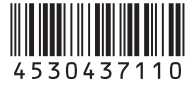